# **CIRCULACIÓN Y ATENCIÓN A USUARIOS EN CARTOTECA. OCTUBRE 2001**

# **1. LA COLECCIÓN.**

#### **1.1. Contenido de la colección**

 Se trata de documentos cartográficos de todos los tipos y obras de consulta especializadas. Desde el punto de vista del área geográfica, la colección está centrada en España, y más concretamente en la Comunidad de Madrid. Desde el punto de vista de la tipología de los materiales cartográficos, la colección está integrada por las principales series de cartografía básica, temática, ortoimágenes, fotografías aéreas y atlas.

#### **1.2. Estructura de la signatura topográfica.**

 El primer elemento de la signatura identifica la colección a que pertenece el documento y se basa en la forma de presentación. Este primer elemento presenta la siguiente tipología:

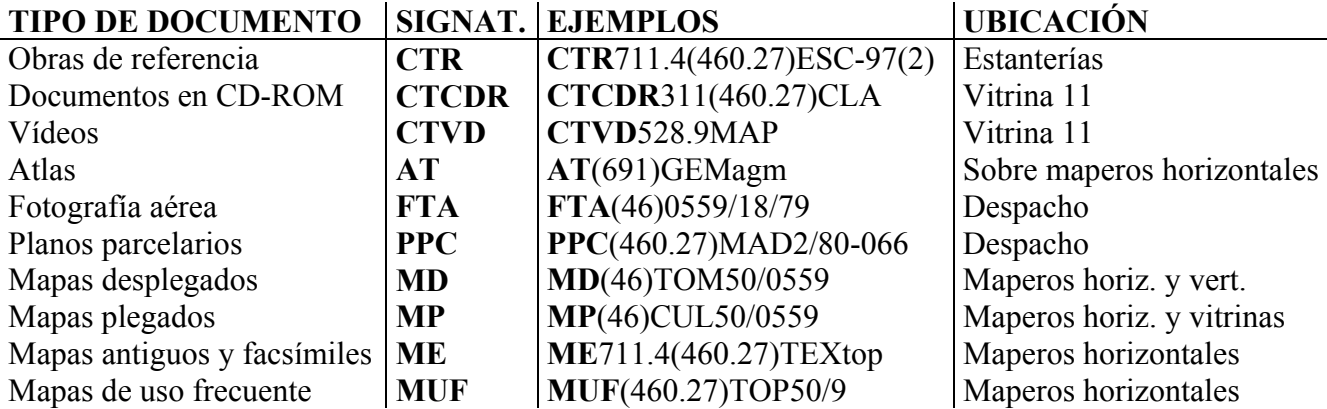

El segundo elemento de la signatura es un número esquemático de la CDU correspondiente a la materia de que trata el documento. Le siguen las tres primeras letras del autor, título o materia, en mayúsculas, y los datos específicos del documento (año de la información, volumen, etc.). En los documentos cartográficos (Atlas, Mapas, Fotografía aérea, Planos), el segundo elemento se reduce al área geográfica (auxiliar de lugar de la CDU). Si se trata de fotografía aérea, al auxiliar de lugar de la CDU le acompaña el número del correspondiente cuadrante del Mapa Topográfico Nacional de escala 1:50.000, seguido de la escala y el año del vuelo. En los planos y mapas, los datos específicos del documento recogen la escala y el cuadrante. Todo esto quedará más claro con los ejemplos del siguiente epígrafe. Los números de los cuadrantes de la escala 50.000 que ya hemos citado son como los números de cualquier otra colección, es un número de serie que a la vez, identifica un lugar, porque los documentos que pertenecen a la serie tratan sobre lugares.

## **1.3. Algunas series cartográficas conservadas en la Cartoteca**

#### **A. Cartografía básica de ámbito nacional o regional**

**A.1. Cartografía Militar de España**, escala 1:50.000, del Servicio Geográfico del Ejército

#### **MD(46)TOM50/0559**

 Número de la hoja: 559 (identifica el lugar) Escala 1:50.000 Colección: Topográfico Militar Auxiliar de lugar de la CDU: España Mapa desplegado

**A.2. Mapa Topográfico Nacional**, escala 1:25.000, del Instituto Geográfico Nacional

## **MD(46)TOP50/0559-II**

 Número de la hoja: 559-II (lugar) Escala 1:50.000 Colección: Topográfico del IGN Auxiliar de lugar de la CDU: España Mapa desplegado

**A.3. Mapa provincial**, escala 1:200.000 (escala pequeña)

# **MD(46)ADM200/18-Avi**

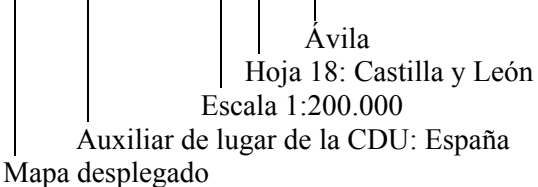

**A.4. Mapa Topográfico de la Comunidad autónoma de Madrid**, escala 1:2.000 (escala grande)

## **MD(46)TOP2/582.5-8/1**

 Número de la hoja, que se corresponde con la 582 de la escala 1:50.000 Escala 1:2.000 Topográfico Auxiliar de lugar de la CDU: España Mapa desplegado

## **B. Cartografía temática de ámbito nacional**

## **B.1. Mapa de cultivos y aprovechamientos**

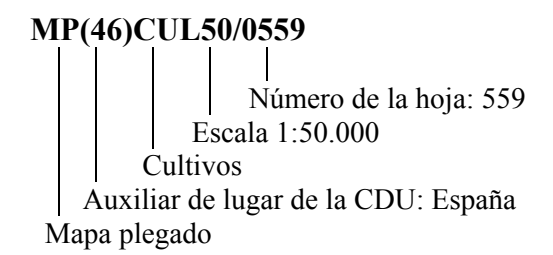

## **B.2. Mapa geológico de España**

#### **MP(46)GEO50/0559**

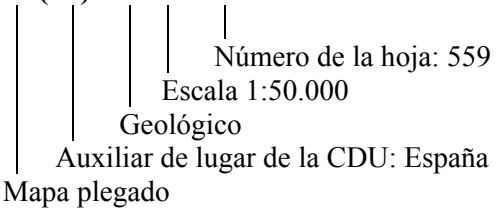

## **C. Ortoimágenes (imágenes por satélite) de España**

# **MD(46)ORT100/10-08**

 Datos específicos del documento, identifican el lugar de la imagen Escala 1:100.000 Ortoimágenes Auxiliar de lugar de la CDU: España Mapa desplegado

## **D. Fotografías aéreas**

#### **FTA(46)0559/18/79**

 Año del vuelo 1979 Escala 1:18.000 Número de la hoja del mapa 1: 50.000 a la que corresponde la serie de fotos Auxiliar de lugar de la CDU: España Fotografía aérea

#### **E. Planos parcelarios**

# **PPC(460.27)MAD2/80-066**

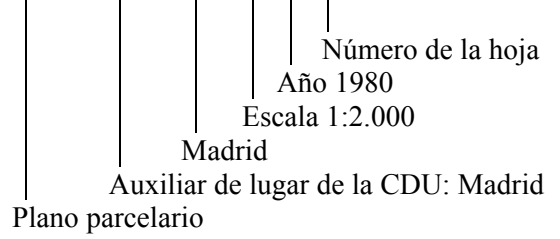

El **Anexo II** es el Inventario de la Cartoteca. En él se reflejan los materiales que hay, con su signatura, ubicación y otros datos de interés.

# **2. CONTROL DE ACCESO A LA CARTOTECA**

 El control de usuarios se lleva a cabo en la base de datos en access "Control cartoteca", que se encuentra en la carpeta compartida "Bases de datos internas". Controlamos la entrada y salida de los usuarios, los documentos que se consultan y los materiales que se utilizan.

## **2.1. Usuarios que vienen por primera vez a la Cartoteca.**

 Tenemos que darles de alta en la base de datos. Si pulsamos "Nuevo usuario" en la página principal de la base de datos se nos abre un breve formulario que rellenamos en ese mismo momento. El número de carné es el del código de barras del carné de usuario de la BUCM. Si no pertenece a la Complutense, el código de barras del carné de su biblioteca. El resto de campos son sencillos de completar, o incluso menús desplegables. Cerramos este formulario una vez completo y volvemos a la página principal. Podemos entonces darle Entrada a nuestro nuevo usuario.

## **2.2. Control de acceso**

- **Entrada**. Para dar entrada a un usuario, en la página principal de la base de datos pulsamos "Entradas" y leemos el número del carné con la pistola (código de barras). Completamos el resto de campos con los correspondientes menús desplegables: equipamiento, material (reseñamos en su casilla el número de material), servicio solicitado y tipo de documento. La casilla de **número de ejemplar** se utiliza para los códigos de barras de documentos no catalogados en Millenium, que cada vez son menos. Para reflejar el movimiento real de la colección en esta base de datos, cuando prestemos documentos tendremos que abrir tantas veces (en renglones sucesivos) el desplegable del tipo de documento como documentos prestemos a un usuario.
- **Salida**. Cuando el usuario abandone la Cartoteca, le pedimos el carné, pulsamos "Salidas" en la página principal y leemos el código de barras con la pistola.

# **3. CIRCULACIÓN**

#### **3.1. El préstamo según la condición de préstamo, tipo de servicio solicitado y usuario.**

#### **A. Según la condición de préstamo del documento:**

**A.1. Condición 201**. Son los ejemplares de *préstamo para sala*, y se identifican por el **punto rojo**. Tienen esta condición de préstamo:

- Materiales especiales (mapas antiguos y facsímiles).
- Cartografía básica.
- **•** Ortoimágenes.
- Fotografía aérea.
- CD-ROM y vídeos.
- Primer ejemplar y, en algunos casos, resto de ejemplares de la Sección de referencia.
- Primer ejemplar de los mapas temáticos.
- Primer ejemplar de los materiales de uso frecuente (MUF).

**A.2. Condición 006**. Son los ejemplares de *préstamo para casa*, y se identifican por el **punto verde**. La condición 006 es la de préstamo especial largo, más corta que la de préstamo normal. Tienen esta condición de préstamo:

- Resto de ejemplares de los temáticos.
- Resto de ejemplares de los materiales de uso frecuente.
- Algunos ejemplares de la Sección de referencia.

**B. Según el tipo de préstamo y usuario**. La circulación de los documentos en la Cartoteca hace necesarias algunas observaciones, así como excepciones al calendario de préstamos que nos ofrece Millennium. Los cambios, si son necesarios, se harán con la opción Cambiar Vencimiento de Millennium, sin modificar las condiciones de préstamo de los ejemplares. Los préstamos para sala a usuarios ajenos a la UCM se efectuarán con los carnets de visitantes de la Cartoteca.

**B.1. Todos los usuarios** (profesores, alumnos o visitantes) pueden disfrutar de los servicios de **consulta en sala y préstamo para fotocopiar**. En el caso del préstamo para fotocopiar, debemos retener el carnet de biblioteca del usuario mientras el documento está fuera de la Cartoteca.

**B.2. Préstamo a domicilio**: Situaciones normales de circulación, y excepciones que las amplían. Según el tipo de usuario:

- **Profesores**: Todo tipo de materiales. Los ejemplares de la sección de referencia, CD-ROM y vídeos sólo para fin de semana, cambiando el vencimiento en Millennium.
- **Investigadores**: los materiales con condición 006 hasta un número de 4, independientemente del resto de préstamos que tengan. Pueden disponer de los CD-ROM y vídeos durante el fin de semana, cambiando el vencimiento.
- **Alumnos**: los materiales con condición 006 hasta un número de 2, independientemente del resto de préstamos que tengan. Pueden disponer de los mapas temáticos y los de uso frecuente con condición 201 (primer ejemplar) durante el fin de semana, cambiando el vencimiento.
- **Visitantes**: No pueden beneficiarse de este servicio.

#### **3.2. Observaciones**

 Las operaciones de circulación deben reflejarse tanto en el módulo de circulación de Millennium como en la base de datos de control de acceso a la Cartoteca descrita en el epígrafe 2. Esto es importante para las estadísticas de la Cartoteca. Por esto, cada vez que un usuario que esté consultando materiales en sala nos solicite materiales distintos, además de prestarlos en Millennium haremos una nueva entrada en la base de datos de control de cartoteca para este usuario, especificando el tipo de documentos que solicita y el número de éstos que se le facilita. Como el número de entradas y salidas en la Cartoteca debe ser igual a la hora de cierre, lo más cómodo es darle una salida y una entrada consecutivas. Si hay más personas esperando para que les atendamos, y vemos que no debemos perder tiempo con la base de datos de access, siempre podremos a última hora del turno reflejar en esta base de datos el total de documentos prestados a lo largo del turno, asignandolos a una entrada ficticia con el carnet de visitante y dando salida luego a este mismo carnet.

#### **4. LA PÁGINA WEB. CONSULTA DE BASES DE DATOS CARTOGRÁFICAS**

 La página de la cartoteca, incluida en la de la Biblioteca de Geografía e Historia, es una herramienta muy útil para la atención al usuario, por la cantidad de recursos cartográficos digitales con los que mantiene enlaces. Además es útil para conocer mejor lo que podemos ofrecer. La impresión de sus contenidos es el **Anexo III**. Los usuarios pueden consultar las bases de datos cartográficas de que disponemos en el PC de la Cartoteca. Algunos CD-ROM tienen autoarranque y basta con insertar el disco. Si no tiene autoarranque, necesitan instalación. Las de mayor uso ya están instaladas; para que se puedan visualizar insertamos el disco, abrimos la carpeta Bases de datos del escritorio del PC y seleccionamos con doble click la base de datos de que se trate. Si no está instalada, insertamos el CD-ROM, abrimos el explorador de windows con el botón de Inicio del escritorio, seleccionamos la unidad D:, buscamos en esta unidad el fichero ejecutable (Instalar.exe o set up), lo pinchamos con doble click y seguimos las instrucciones que aparezcan en pantalla.

 Para terminar, es muy interesante el **Anexo IV**, que es un listado de herramientas de trabajo disponibles para atención a usuarios. Algunas de estas herramientas nos facilitan la búsqueda de los documentos en la Cartoteca, otras nos ayudan en la atención al público en los casos en que no podemos resolver nosotros mismos sus necesidades. Son muy útiles.

#### **5. ANEXOS**

Anexo I. Tríptico de información general sobre la Cartoteca Anexo II. Inventario de la Cartoteca Anexo III. La página web Anexo IV. Herramientas de trabajo

## **ANEXO IV. HERRAMIENTAS DE TRABAJO**

- **Carpeta roja**. Contiene el esquema de los ejemplares que tenemos de los mapas temáticos (cultivos, geológicoy clases agrológicas. Está en la bandeja del mostrador de circulación.
- **Relación de términos municipales** y su identificación con la un,eración de las hojas del Mapa Topográfico Nacional en escala 1:50.000. Es lo que indica su título. Imprescindible cuando un usuario no tiene otra información que el nombre de la población. Está en la bandeja del mostrador.
- **Listado de mapas murales** ordenado por área geográfica. Como no están catalogados en Millenium todavía, este listado es la mejor manera de buscar un mapa mural por su contenido. Estos documentos están en el armario y en los maperos de tubos. El listado, en la bandeja.
- **Listado de fotografía aérea**. En la bandeja.
- **Listado de CD-ROM**, con las bases de datos que se pueden consultar en la Cartoteca. Está en el carro de información a usuarios.
- **Plano-Guía de distribución de hojas** de la escala 1:25.000 de la Comunidad de Madrid. Aclara la distribución de los cuadrantes en dicha escala. En el carro.
- **Catálogo de cartografía oficial**. Es una muy cómoda guía de la escala 1:50.000 a nivel nacional. En el carro.
- **Página web de la Cartoteca**. Internet explorer la da por defecto en el ordenador de préstamo.
- **Carpeta de colecciones de materiales cartográficos**. Para dirigir a los usuarios a otras cartotecas si no podemos satisfacer sus necesidades. Está en el despacho.
- **Carpeta gris**. Carteles, papeletas, desideratas, informática, etc. En el despacho.
- **Claves de OPAC's.**